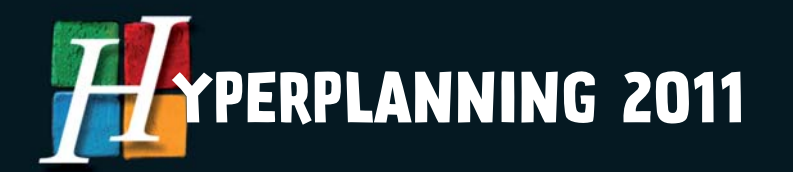

# Cette notice est destinée aux personnes gérant l'ENT. **HYPERPLANNING cas**

Ce module est mis en œuvre à l'attention des ENT. Aucune assistance n'est assurée pour l'installation de ce module auprès des établissements.

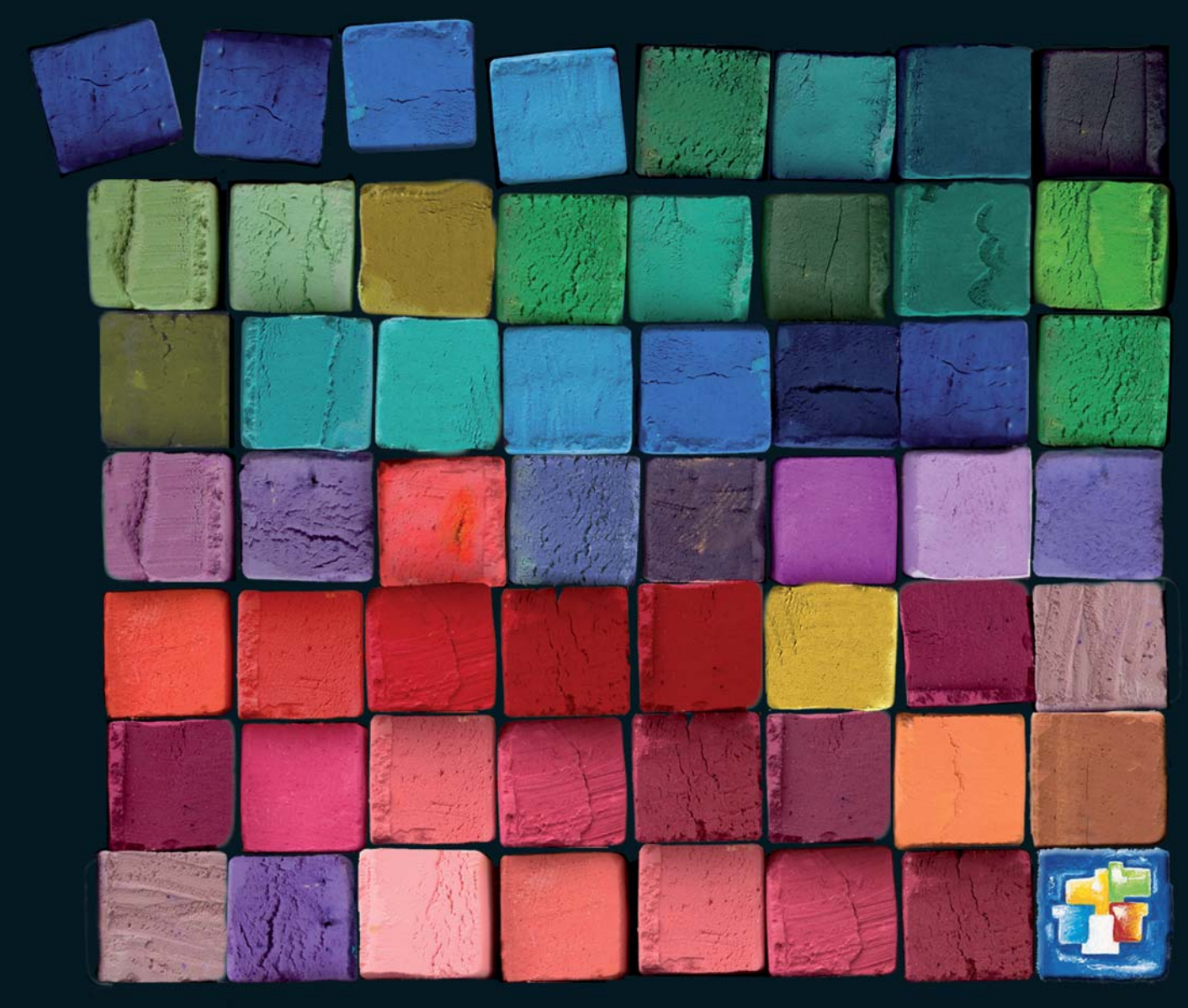

**HYPERPLANNING EST UN LOGICIEL INDEX EDUCATION**

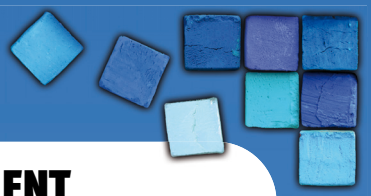

# Fiche n° 1 - Intégration d'HYPERPLANNING.net dans un ENT

À savoir : **cette intégration permet aux parents, professeurs, élèves, etc. d'accéder aux données publiées par HYPERPLANNING.net à travers un Environnement Numérique de Travail en ne s'authentifiant qu'une seule fois.**

# 1 - Paramétrage d'HYPERPLANNING.net pour un ENT utilisant CAS

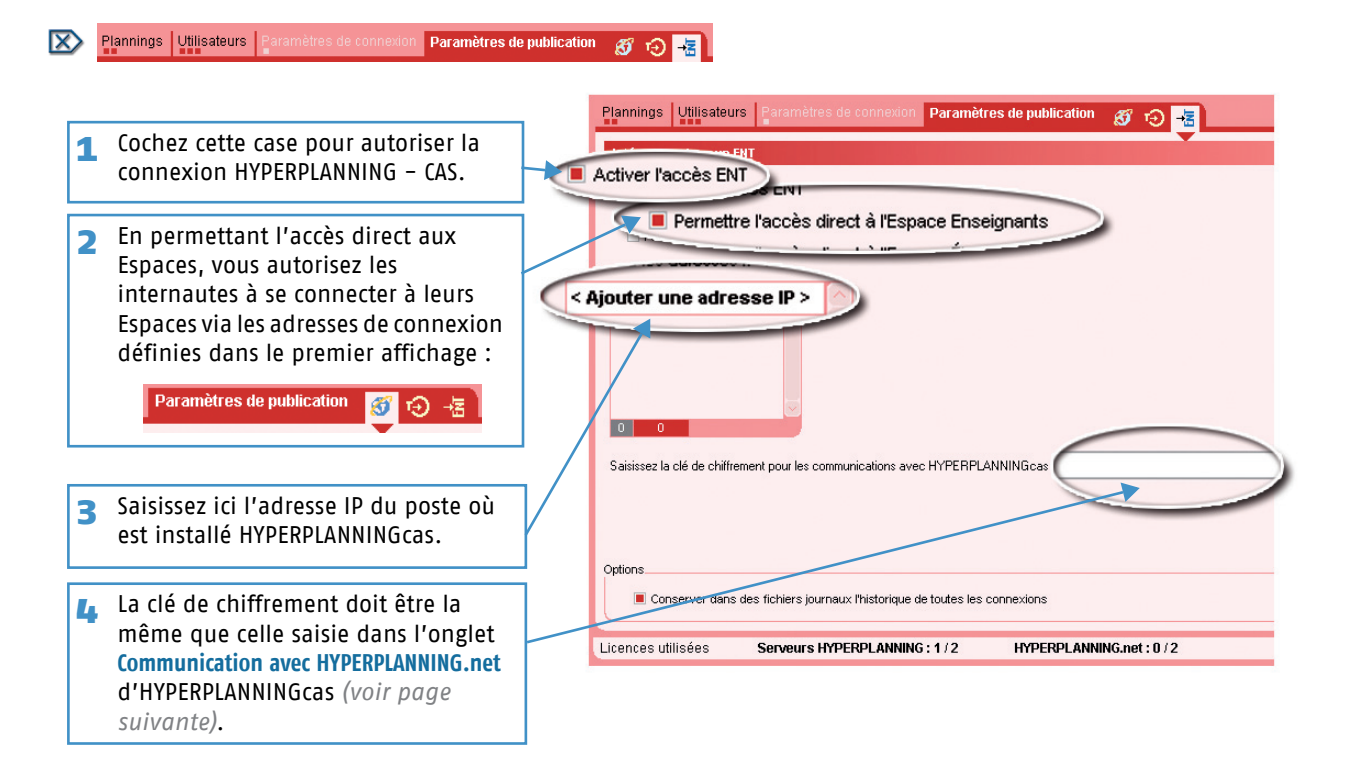

## 2 - Configuration d'HYPERPLANNINGcas

Vous devez disposer d'un serveur Tomcat version 5.5 et de JRE à partir de la version 1.5 - 016. Nous conseillons aussi un protocole https pour sécuriser au maximum les communication réseau.

#### >> Installation d'HYPERPLANNINGcas

- 1) Sur la page **Téléchargement > HYPERPLANNING** du site Internet **www.index-education.com**, cliquez sur **HYPERPLANNINGcas**.
- 2) Installez un seul HYPERPLANNINGcas pour tous les établissements.
- 3) Choisissez le répertoire de destination du fichier **\*.war**, il s'agit du répertoire **/webapps** de la machine où est installé le serveur Tomcat.

#### >> Première connexion à HYPERPLANNINGcas

- 1) Depuis un navigateur web, saisissez l'URL de l'application créée par le serveur Tomcat. **URL\_DeLaMachineAbritantLeServeurTomcat/NomDonnéAuFichierWar**.
- 2) Vous accédez à la page de connexion d'HYPERPLANNINGcas.
- 3) Saisissez le mot de passe par défaut : **adminhyperplanning**.
- 4) HYPERPLANNINGcas s'ouvre.

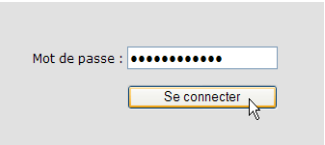

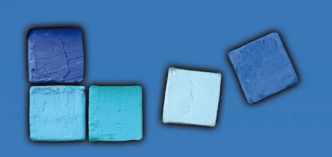

# Intégration d'HYPERPLANNING.net dans un ENT

#### **Modifier le mot de passe administrateur**

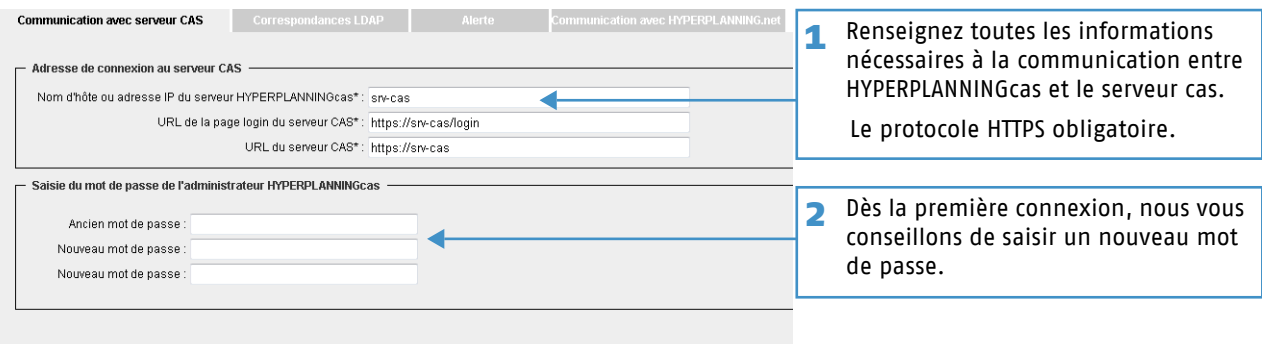

#### " champ obligatoire

#### Valider Se déconnecter

3 Le bouton **Valider** ne devient actif que lorsque vous avez rempli tous les champs obligatoires de configuration dans les onglets **Communication avec le serveur CAS** et **Communication avec HYPERPLANNING.net**. Pour mieux les distinguer, ils sont marqués d'un astérisque (**\***).

Lorsque vous validez la modification, Tomcat recharge le contexte d'HYPERPLANNINGcas. Si la configuration de votre serveur Tomcat n'autorise pas le rechargement automatique, vous devez le redémarrer manuellement.

#### **Configurer la communication avec HYPERPLANNING.net**

L'onglet **Communication avec HYPERPLANNING.net** permet de configurer, pour chaque établissement, la connexion à HYPERPLANNING.net.

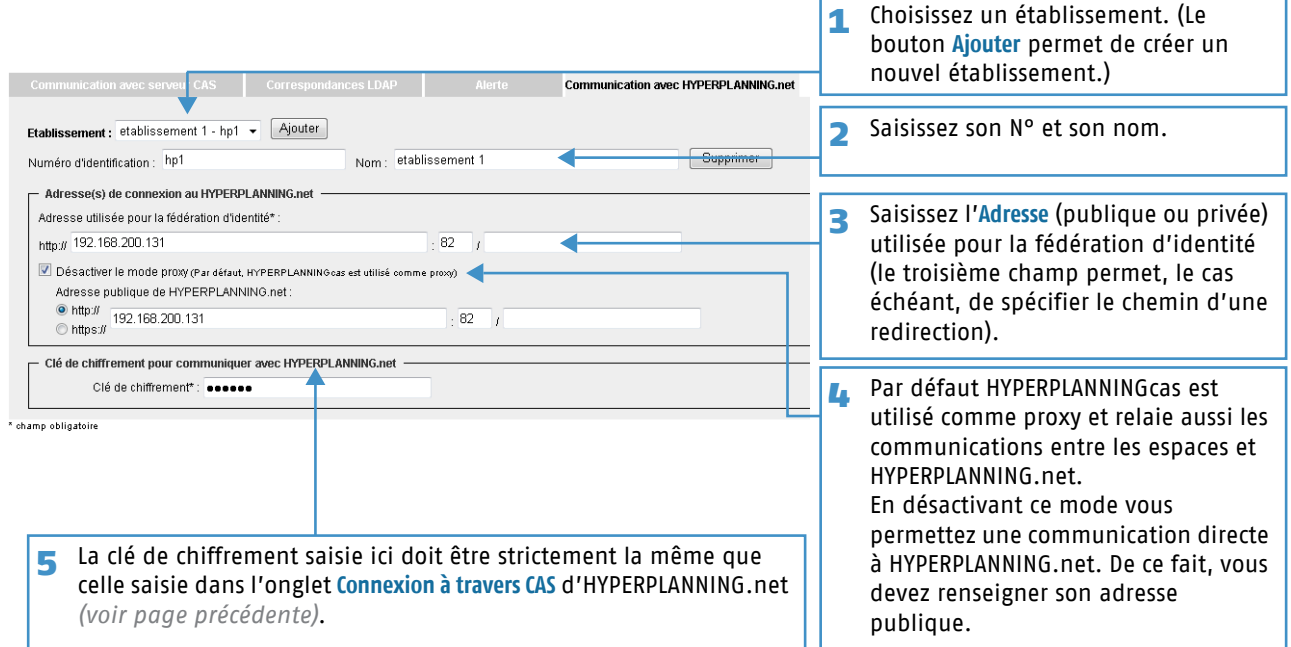

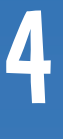

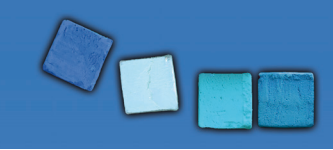

*de l'Annuaire ENT.*

Intégration d'HYPERPLANNING.net dans un ENT

#### **Configurer les correspondances LDAP**

L'onglet **Correspondances LDAP** permet de configurer les catégories d'utilisateurs diffusées par le serveur CAS et de les faire correspondre avec les Espaces d'HYPERPLANNING.net. Par défaut, HYPERPLANNINGcas s'appuie sur les profils nationaux de l'annuaire LDAP du Cahier des charges du Ministère (Définition et conception de l'annuaire ENT - Cahier des charges de l'annuaire ENT (document principal) - Version 1.52 du 30 avril 2007). Cependant, chaque projet ENT est libre de définir des valeurs différentes pour l'attribut "ENTPersonProfils".

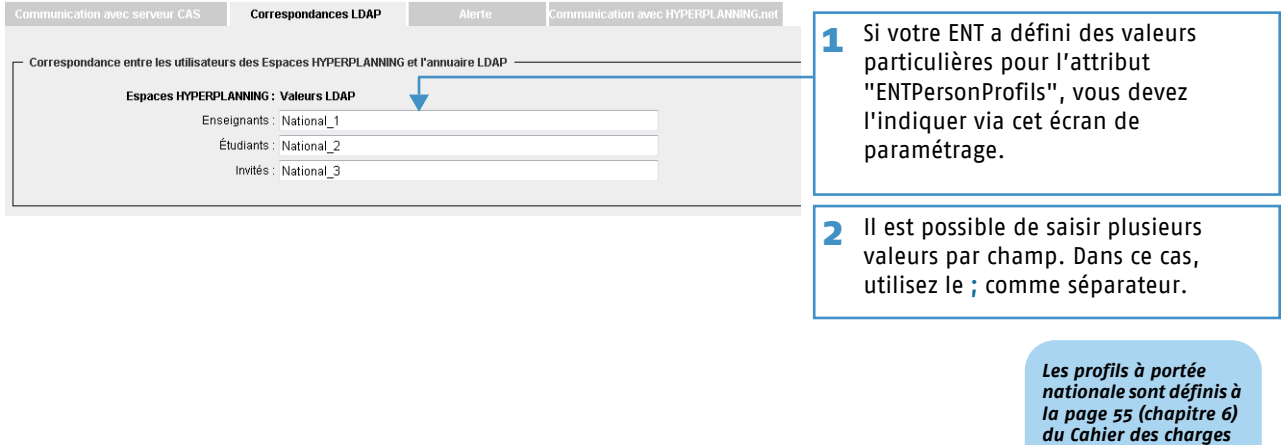

#### **Configurer les alertes**

L'onglet **Alerte** permet de mentionner l'adresse e-mail à laquelle HYPERPLANNINGcas doit spécifier les incompatibilités de versions entre HYPERPLANNINGcas et HYPERPLANNING.net.

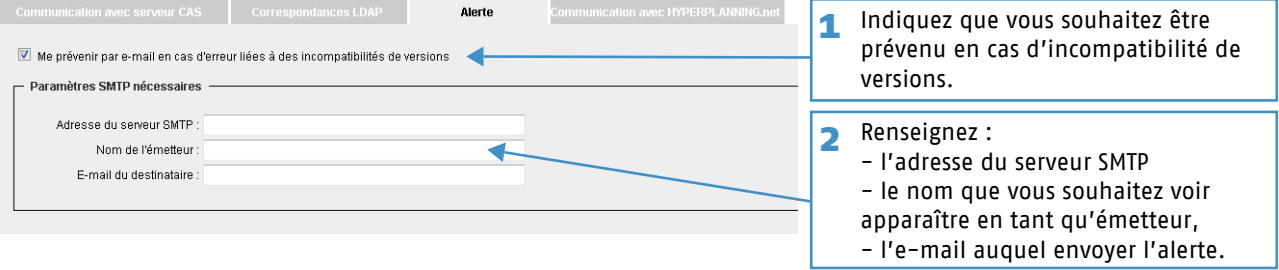

#### >> Connexions suivantes

Une fois la configuration effectuée, connectez-vous sur : **URL\_DeLaMachineAbritantLeServeurTomcat/NomDuFichierWar/ admin.htm**.

En tant qu'administrateur d'HYPERPLANNINGcas, vous devez vous authentifier auprès de CAS pour accéder à HYPERPLANNINGcas.

## 5 - Accès à HYPERPLANNING.net à travers HYPERPLANNINGcas pour un établissement

#### >> Accès aux différents Espaces

L'accès aux différents Espaces se fait par **URL\_DeLaMachineAbritantLeServeurTomcat/NomDonnéAuFichierWar/ HP.html?id=ID\_etablissement**.

**Remarque :** les autorisations de publication des espaces définies au niveau de HYPERPLANNING.net restent valables pour un accès via HYPERPLANNINGcas.

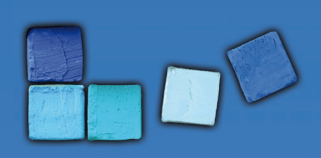

# >> Accès aux différentes pages

Vous pouvez aussi paramétrer un accès direct aux différentes pages de HYPERPLANNING.net. Cet accès se fait par **URL\_DeLaMachineAbritantLeServeurTomcat/NomDonnéAuFichierWar/NomPage**.

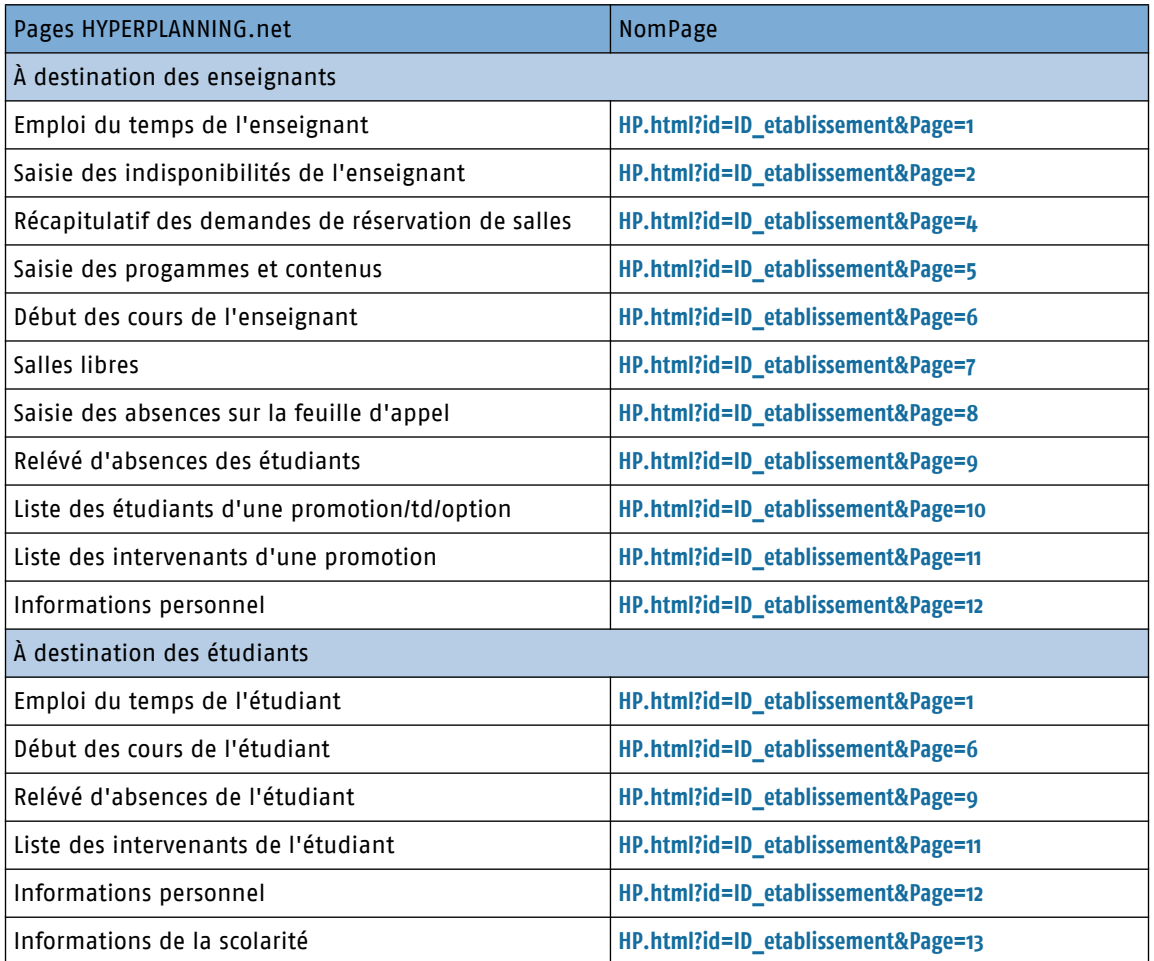

Les autorisations de publication des espaces définies au niveau de HYPERPLANNING.net restent valables pour un accès via HYPERPLANNINGcas.

#### >> Intégration dans un autre site

Vous pouvez permettre l'accès aux emplois du temps des enseignants et des étudiants sans fédération d'identité.Pour cela les identifiants CAS doivent être importés dans le champs UID-Identifiant de HYPERPLANNING.

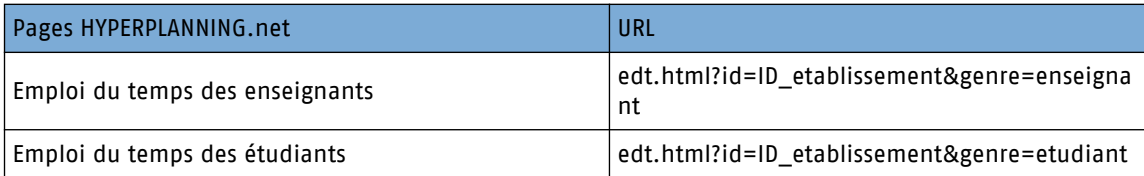

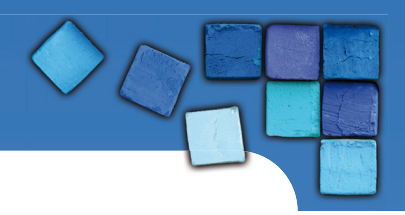

# Fiche n° 2 - Authentification avec CAS

## 1 - Configuration du serveur Tomcat

En fonction de l'environnement d'exécution du serveur Tomcat, des problèmes d'encodage peuvent survenir dans les pages générées par HYPERPLANNINGcas. Pour y remédier, il faut configurer l'encodage au niveau du serveur Tomcat d'exécution d'HYPERPLANNINGcas.

#### >> Modification de CATALINA\_OPTS

Spécification de l'encodage par modification de la variable d'environnement CATALINA\_OPTS dans le script "catalina.sh" ou "catalina.bat" du serveur Tomcat.

CATALINA\_OPTS = "-Dfile.encoding=UTF-8"

## 2 - Synchronisation des identités entre l'annuaire ENT LDAP et la base de données HYPERPLANNING

Dans le cadre de la CAS-ification de l'application HYPERPLANNING.net se pose la problématique de synchronisation des informations d'identité entre les deux référentiels de données : l'annuaire ENT LDAP et la base de données HYPERPLANNING.

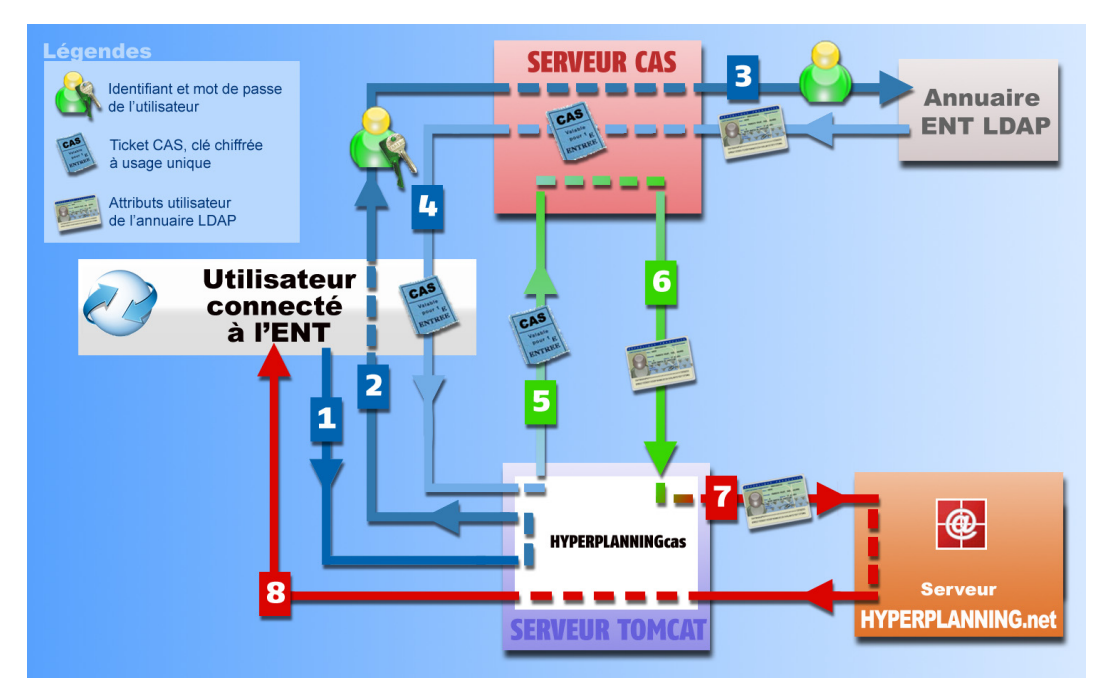

**1** À partir de son navigateur, l'utilisateur connecté à l'ENT s'adresse à HYPERPLANNINGcas pour se connecter à HYPERPLANNING.net.

**2** HYPERPLANNINGcas répond au navigateur de s'adresser au serveur CAS et lui en donne l'adresse. Si l'utilisateur n'est pas déjà identifié sur le serveur, il devra saisir son identifiant et son mot de passe.

**3** Le serveur CAS vérifie alors l'identité de l'utilisateur dans l'annuaire LDAP :

- si le LDAP n'authentifie pas l'utilisateur un message d'échec est envoyé à l'utilisateur sur l'ENT,

- si le LDAP authentifie l'utilisateur, le serveur CAS génère un «ticket CAS» et extrait de l'annuaire LDAP tous les attributs nécessaires à HYPERPLANNING.net pour reconnaître l'utilisateur.

Un «ticket CAS» est une clé chiffrée à usage unique.

**4** L'identifiant de l'utilisateur et son «ticket CAS» sont transmis à HYPERPLANNINGcas, grâce à une redirection du navigateur.

**5** HYPERPLANNINGcas donne au serveur CAS le ticket de l'utilisateur.

**6** Le serveur CAS renvoie à HYPERPLANNINGcas les attributs utilisateur de l'annuaire LDAP correspondant à ce ticket.

**7** HYPERPLANNINGcas transmet ces attributs à HYPERPLANNING.net qui peut alors identifier l'utilisateur dans son propre système de base de données.

**8** L'utilisateur reçoit alors par l'intermédiaire d'HYPERPLANNINGcas l'autorisation de se connecter à HYPERPLANNING.net.

Si HYPERPLANNINGcas est configuré comme un proxy, il relaie les informations, entre HYPERPLANNING.net et le navigateur, durant toute la session, dans le cas contraire, il permet à HYPERPLANNING.net de communiquer directement avec l'utilisateur.

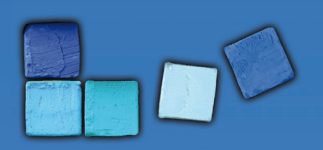

# Authentification avec CAS

# >> Attributs utilisateur de l'annuaire LDAP communiqués par le serveur CAS

Voici la liste des attributs obligatoires ou optionnels utilisés par HYPERPLANNINGcas (en référence au document " Définition et Conception de l'annuaire ENT " - version 1.52 - MENESR 30 avril 2007) :

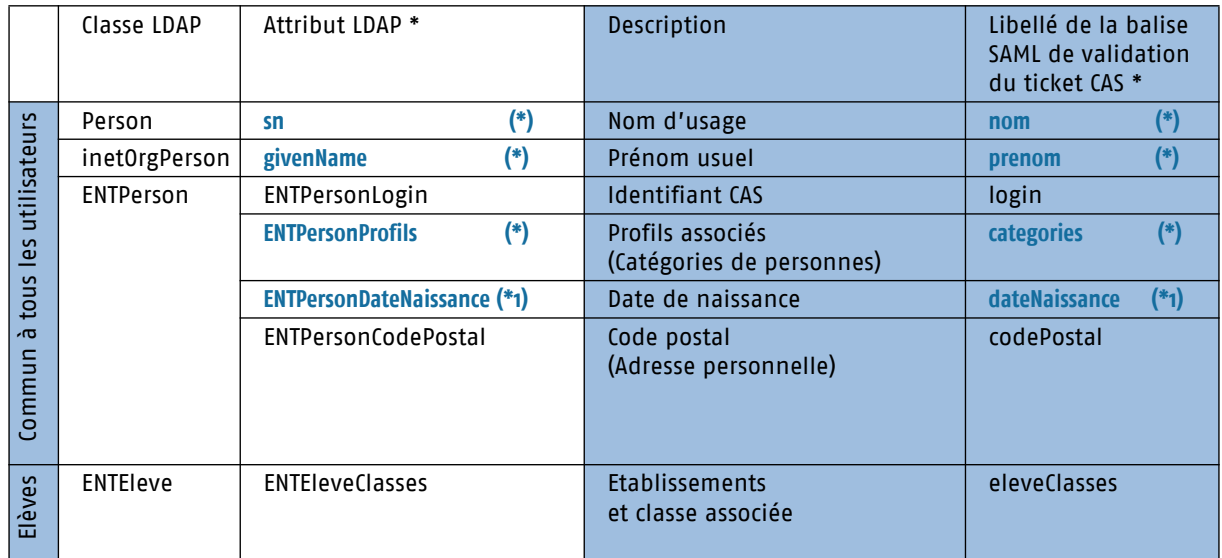

*\* L'attribut LDAP peut être utilisé en remplacement de la balise SAML.*

**(\*) attributs obligatoires** *dans tous les cas, ou* **(\*1) obligatoire** *uniquement pour les élèves*

- La balise **categories** est obligatoire, elle permet de faire correspondre les utilisateurs aux Espaces d'HYPERPLANNING.net. Une table de correspondance est à remplir lors de l'installation d'HYPERPLANNINGcas dans l'onglet **Correspondances LDAP**.
- Les balises **nom** et **prenom** sont obligatoires pour la fédération d'identité.
- La balise **dateNaissance** est obligatoire uniquement pour la fédération d'identité des élèves.
- Les deux formats supportés pour la date de naissance sont : « JJ/MM/AAAA » et « AAAA-MM-JJ ».
- La balise **codePostal** n'est pas obligatoire mais si vous la renseignez, elle doit être renseignée pour tous conformément aux données LDAP.
- La balise **eleveClasses**, qui ne concerne que les élèves, n'est pas obligatoire mais si vous la renseignez, elle doit être renseignée pour tous conformément aux données LDAP. Si plusieurs classes sont renseignées seule la première est utilisée.
- La balise **login**, si elles sont renseignées, seront utilisées lors des connections suivantes afin d'accélérer l'identification.

## 3 - Configuration du serveur CAS pour la diffusion des attributs

Les tests effectués sont basés sur les références suivantes :

- Serveur CAS version 3.1.1,
- Client CAS version 3.1.3,
- Protocole de validation du ticket CAS : SAML 1.1.

Les informations données ci-dessous ne sont que des exemples (valides pour la version 3.1.1). Selon la version de votre serveur CAS, la syntaxe à utiliser peut varier. Une aide publiée par l'organisme JASIQ est disponible à l'adresse suivante **https://wiki.jasig.org/display/CASUM/Home**.

ì

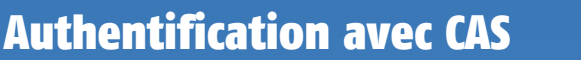

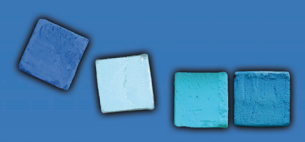

#### >> Récupération des attributs dans LDAP

Par défaut, CAS n'envoie au service que le nom de l'utilisateur lors de la validation du ticket. Pour ajouter des attributs LDAP il faut modifier le fichier .\WEB-INF\deployerConfigContext.xml.

#### **Modification de «authenticationManager»**

```
<bean id="authenticationManager"
class="org.jasig.cas.authentication.AuthenticationManagerImpl">
        <property name="credentialsToPrincipalResolvers">
            <list><bean class="org.jasig.cas.authentication.principal.UsernamePasswordCredentials-
ToPrincipalResolver" >
                    <property name="attributeRepository">
                    <ref bean="attributeRepository" />
                    </property>
                </bean>
                …
```
#### **Modification d' «attributeRepository»**

```
<bean id="attributeRepository"
class="org.jasig.services.persondir.support.ldap.LdapPersonAttributeDao">
<property name="baseDN" value="OU=xxxx,DC=xxxxxxxxxxx,DC=xx" />
\epsilon /> property name="query" value="(uid={0})" />
<property name="contextSource" ref="contextSource" />
<property name="ldapAttributesToPortalAttributes">
       \langlemap\rangle<entry key="sn" value="nom"/>
            <entry key="givenName" value="prenom" />
            <entry key="uid" value="user" />
            <entry key="ENTPersonLogin" value="login" />
            <entry key="ENTPersonProfils" value="categories" />
            <entry key="ENTPersonDateNaissance" value="dateNaissance" />
            <entry key="ENTPersonCodePostal" value="codePostal" />
            <entry key="ENTEleveClasses" value="eleveClasses" />
        </map>
</property>
</bean>
```
La valeur de la propriété "baseDN" doit correspondre à la structure de votre LDAP.

Dans le cas où vous utilisez un Microsoft Active directory, vous devez remplacer "uid" par "sAMAccountName" dans la valeur de la propriété "query".

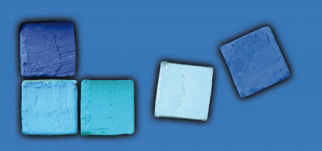

# Authentification avec CAS

# >> Filtre de données par service

#### **Modification de «serviceRegistryDao»**

Il s'agit de retourner des attributs utilisateurs différents selon le service qui interroge le serveur CAS.

Pour autoriser les attributs par service, il faut ajouter le service aux listes "registeredServices" avec les attributs dans la valeur de la propriété "allowedAttributes".

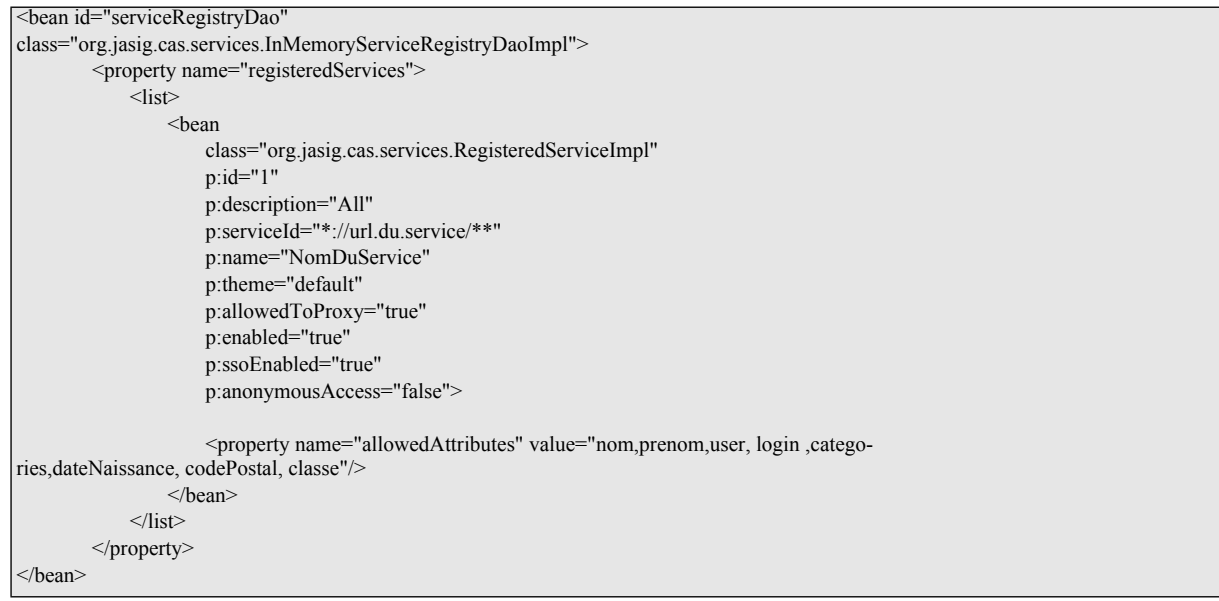

#### >> Encodage UTF-8

**Modification du descripteur de déploiement «web.xml»**

Ajout d'un filtre dans le fichier «web.xml» sur la servlet du CAS pour forcer l'encodage en UTF-8. Il faut positionner ce filtre en première position dans la liste des filtres.

```
<filter>
 <filter-name>FiltreEncodage</filter-name>
 <filter-class>
  org.springframework.web.filter.CharacterEncodingFilter
 </filter-class> 
 <init-param>
  <param-name>encoding</param-name>
   <param-value>UTF-8</param-value>
 </init-param>
 <init-param>
  <param-name>forceEncoding</param-name>
   <param-value>true</param-value>
\le/init-param>
</filter>
<filter-mapping>
 <filter-name> FiltreEncodage </filter-name>
  <url-pattern> /samlValidate </url-pattern>
</filter-mapping>
```
Authentification avec CAS

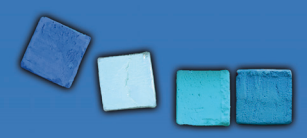